Quick Start Guide PRTG Installation for GUDE Devices

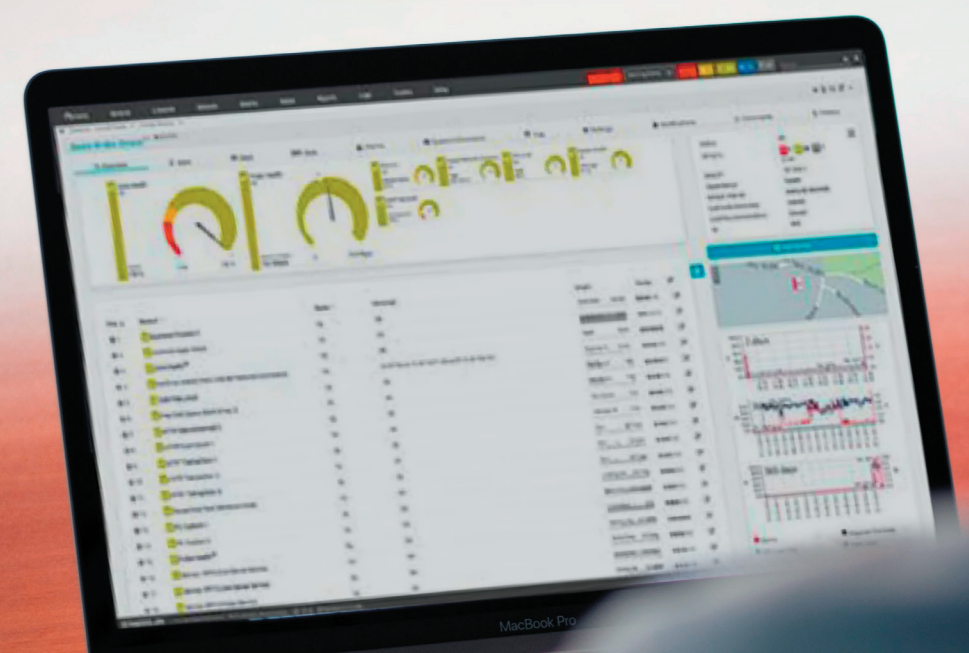

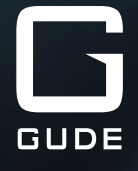

#### PRTG Installation Guide for GUDE Devices

Dear Customer,

Our quality products enable the optimization and expansion of professionally operated IT infrastructures. Especially when it comes to industry-typical questions, our reliable IT solutions support the demanding user in three central challenges:

- 1. How can I increase the energy efficiency in my IT rack?
- 2. How can I increase the reliability of my business critical infrastructure?
- 3. How can I gain control over the status of my server environment?

In this context, the PRTG Network Monitor Software from Paessler offers the possibility to monitor and manage our products via one central application. A clearly arranged graphical user interface supports you in keeping track of your network devices. This way, you always have an overview of all relevant key figures of your server or rack environment.

Using our Expert Net Control 2191 - a remote monitoring system - as an example, this manual shows you how to continuously monitor your IT-installations with Paessler's software in just a few steps.

You can obtain a license for PRTG Software as well as competent support regarding the monitoring tool from the company Paessler. If you have any questions about our products, please do not hesitate to contact our service staff.

Your GUDE Team

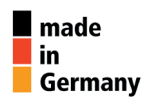

Good. Great. GUDE.

#### Keep an eye on your important IT environment with sensors and detectors: Expert Net Control 2191 in interaction with PRTG Network Monitoring Software

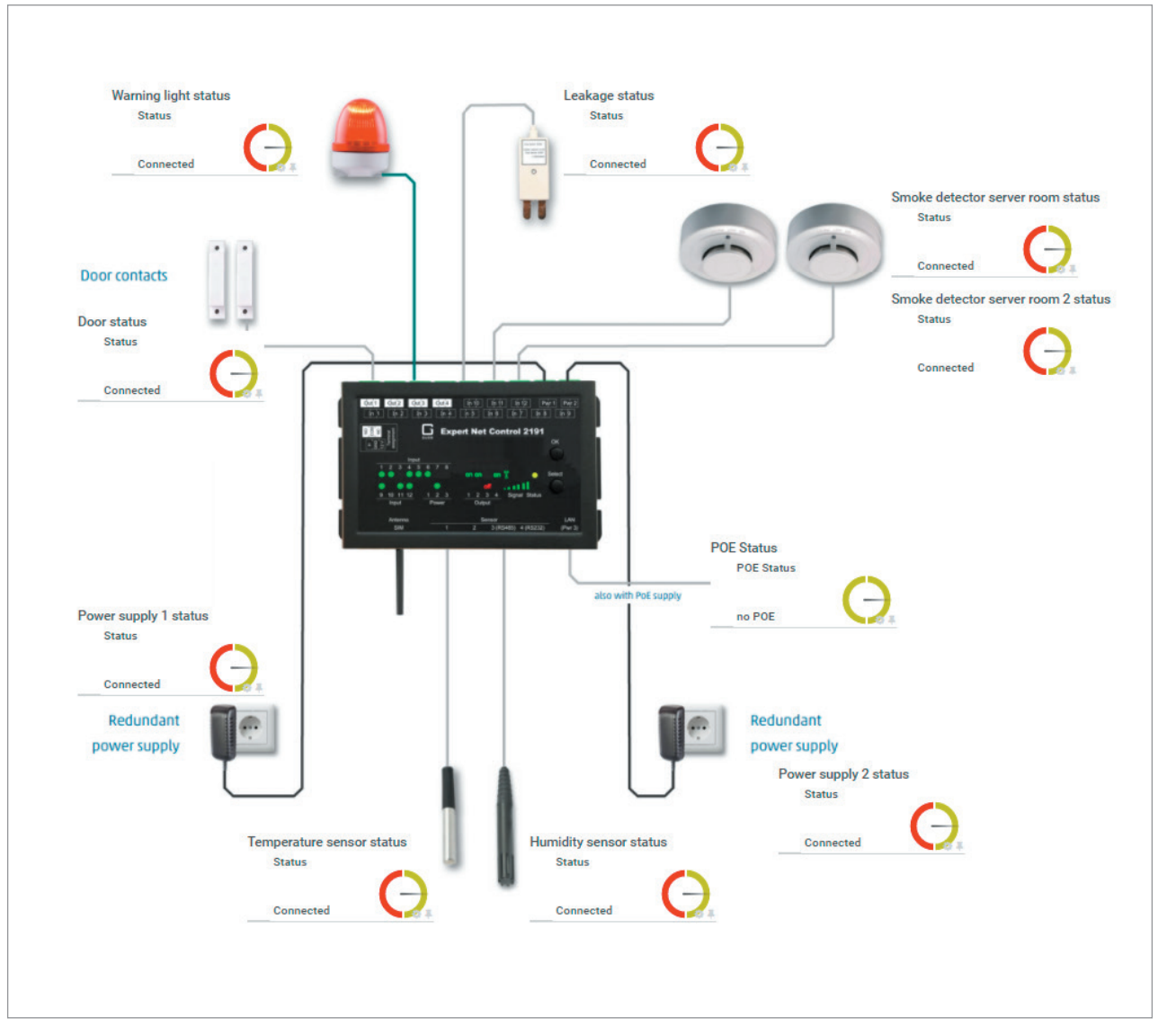

Monitoring of business-critical infrastructure with our Expert Net Control 2191 complemented by a variety of sensors.

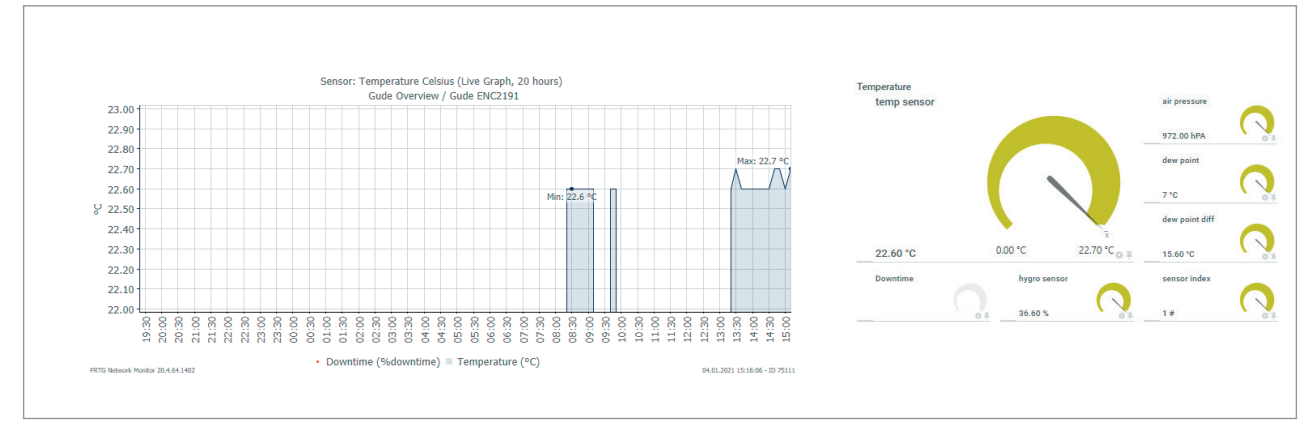

Clear display of measured data in the graphical user interface of PRTG.

# 1. Software Installation

To install the PRTG software, you first need a download link. This is available at the website from Paessler. The downloaded software is a 30-day trial version that allows you to monitor an unlimited number of sensors. When executing the provided link, following screen will pop up (Fig. 1):

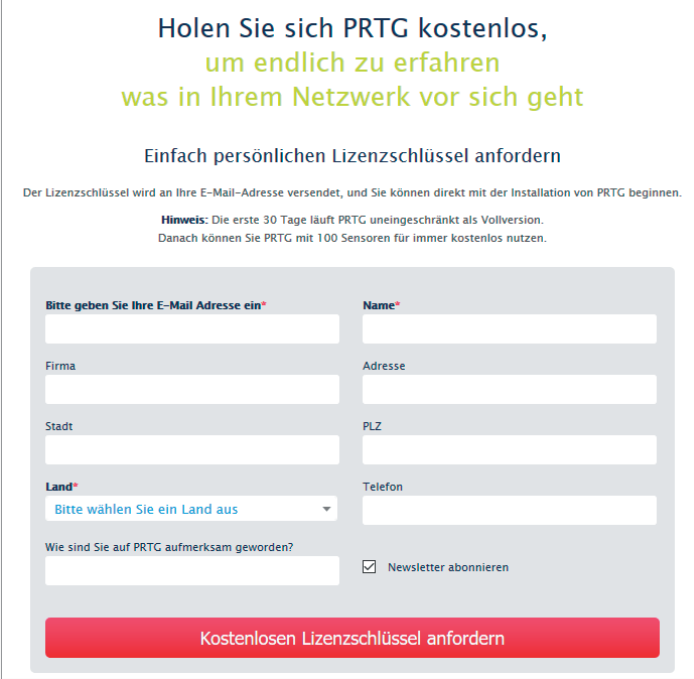

The download will start once all the necessary information have been filled out. Unzip the downloaded .zip-file and run the *PRTG Network Monitor xx.x.xxxx Setup*. Follow the instructions on the screen. If you purchased a full version from us, enter the name and license you received from us.

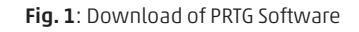

We have prepared corresponding libraries to provide you with a quick and easy introduction to the PRTG software and our devices. All files and libraries

will be sent to you by e-mail upon request. After installing the PRTG software simply copy the files into the designated folders as shown in Tab. 1.

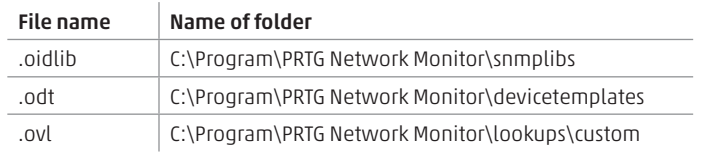

Tab. 1: Designated folders for the library files

## 2. Login

Start the program *PRTG Network Monitor*. You will enter the web view of the PRTG software and get the following screen (Fig. 2):

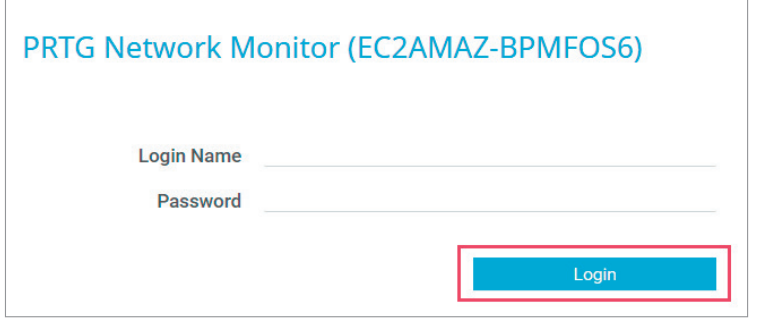

Fig. 2:Login of PRTG Software

After logging in you will be redirected to the PRTG home page. Select "Devices" in the menu item and then "All" (Fig. 3) to get an overview of your connected devices in your network (Fig. 4).

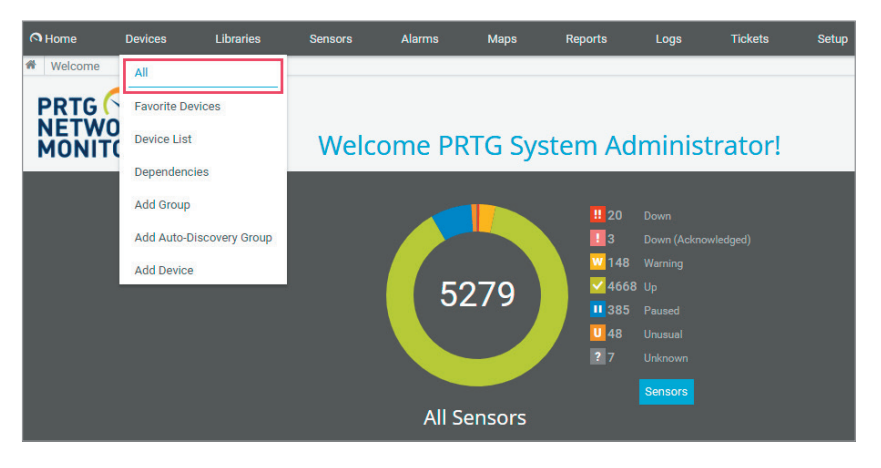

Fig. 3: PRTG home screen

The device overview looks as shown in Fig. 4:

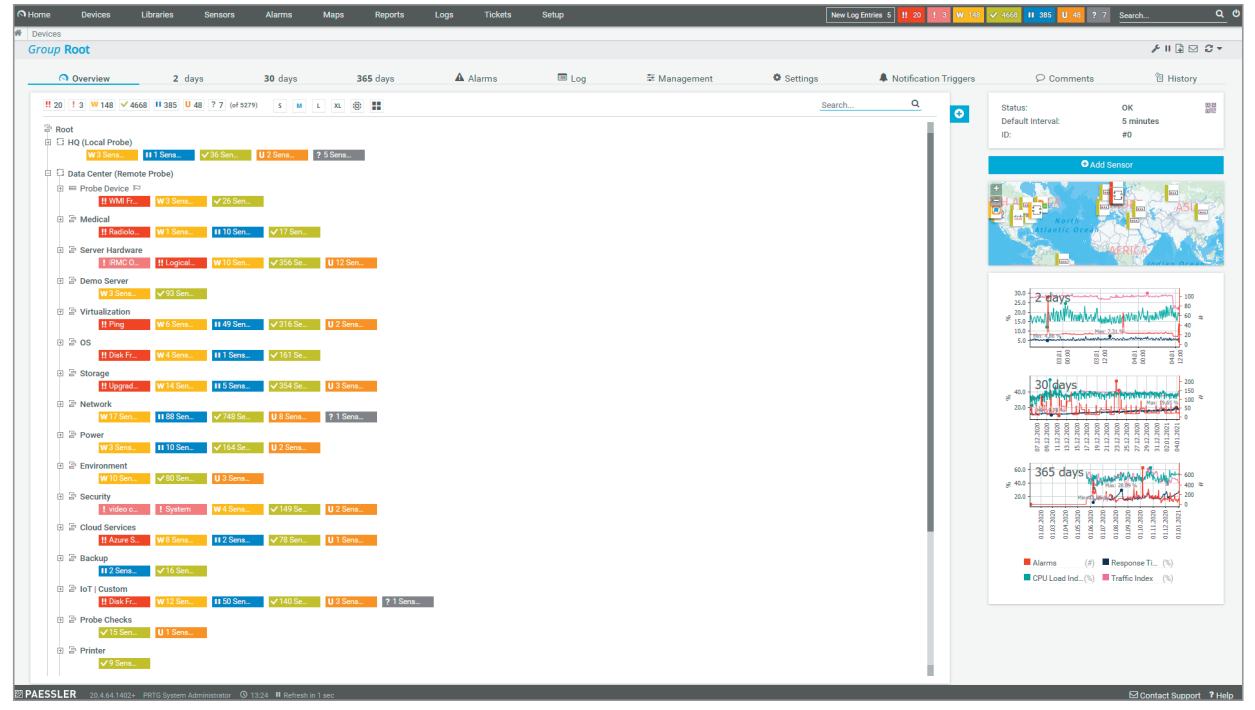

Fig. 4: Device overview

# 3. Add devices with sensors

Before adding a GUDE device to the PRTG software, please make sure that the *SNMP get* and *SNMP set* settings are enabled for the respective GUDE device in the webinterface (Fig. 5).

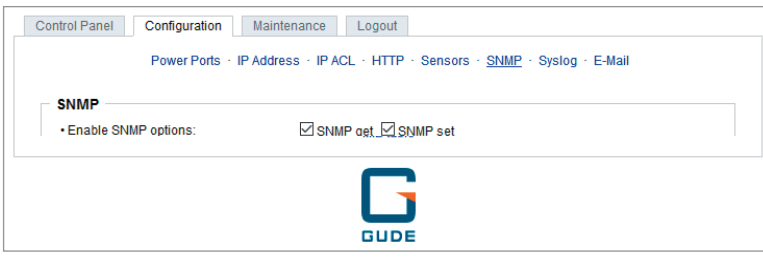

Fig. 5: Enable SNMP in webinterface settings

In the opened hierarchic structure of the PRTG software, right-click the *Local probe* entry. Select and execute "Add Group…" in the opened context menu (Fig. 6). After you have assigned a group name, you can then add a new GUDE device to this group.

To add a GUDE device right-click the previously created group and select "Add device…". Assign a distinct name for the device e.g., "Expert Net Control 2191". In the field *IPv4 Adress/DNS Name* specify the IP address of the device. Under *Device Identification and Auto-Discovery*, select the option "Autodiscovery with specific device template". If you have purchased a different device from us, you can find the corresponding device template using the search bar on the right (Fig. 7).

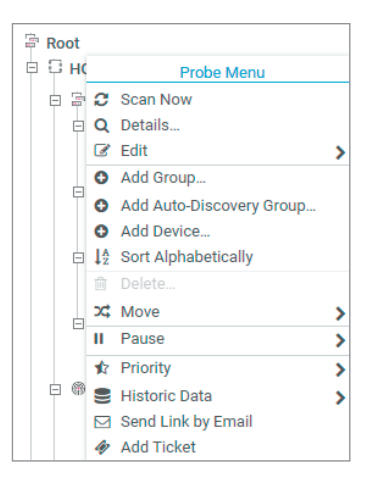

Fig. 6: Adding a new group via the context menu

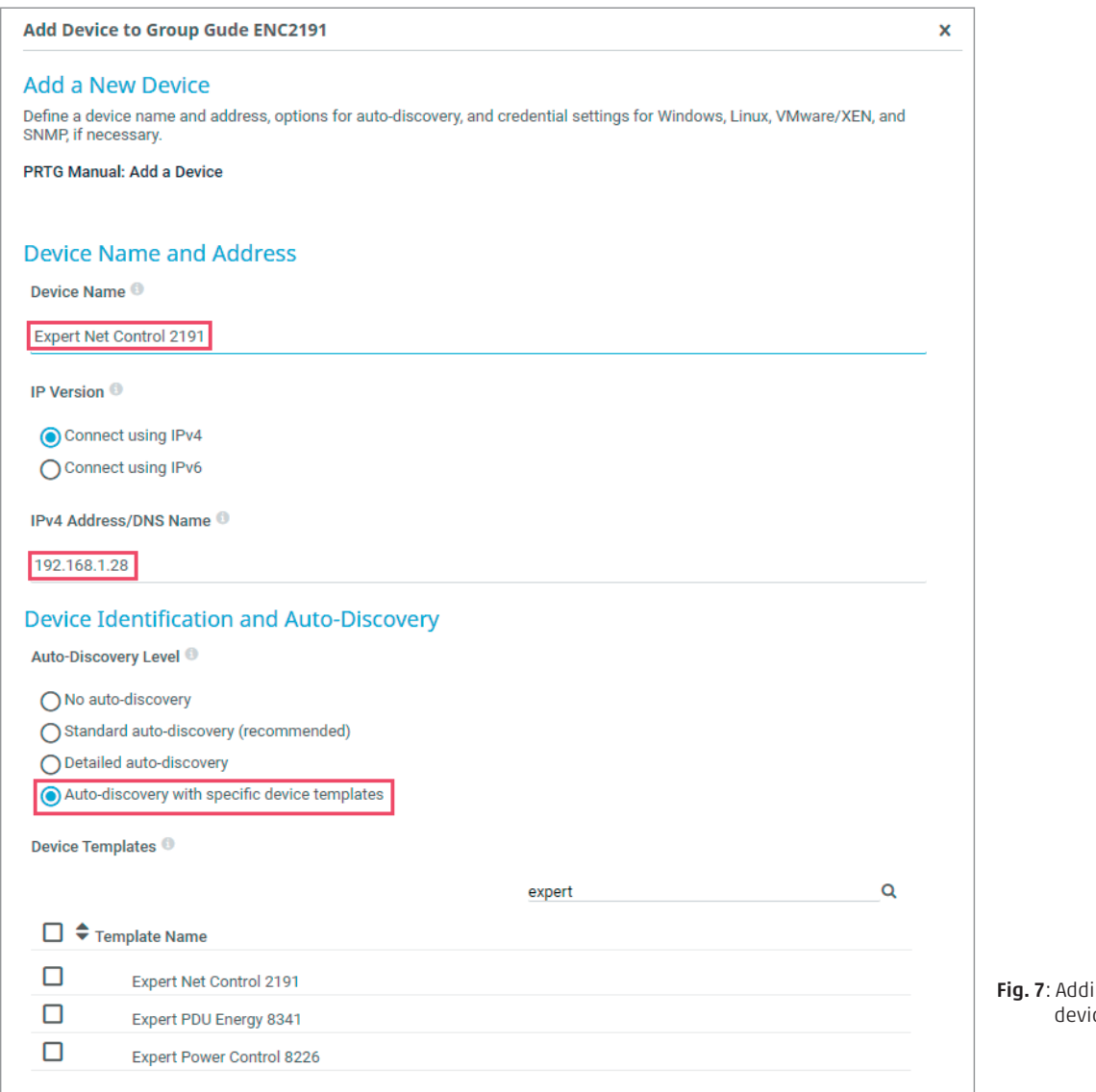

ing a new device

After approximately one minute, the device and its' connected sensors will appear on the sensors overview page of your device. This overview looks, for example, as shown in Fig. 8.

| Device Gude ENC2191 System <sup>P ******</sup><br>$\mathsf{H} \boxtimes \boxtimes \bullet$ |                                                                    |                                                                    |                 |                                                    |                                                               |                    |                                 |                        |                         |                                                                                                    |                                                     |                                                                                                    |                              |
|--------------------------------------------------------------------------------------------|--------------------------------------------------------------------|--------------------------------------------------------------------|-----------------|----------------------------------------------------|---------------------------------------------------------------|--------------------|---------------------------------|------------------------|-------------------------|----------------------------------------------------------------------------------------------------|-----------------------------------------------------|----------------------------------------------------------------------------------------------------|------------------------------|
| <b>O</b> Overview                                                                          | 2 days                                                             | 30 days                                                            | 365 days        | A Alarms                                           | <b>O</b> System Information                                   | $\blacksquare$ Log | Settings                        |                        | A Notification Triggers |                                                                                                    | $\circ$ Comments                                    | <sup>行</sup> History                                                                                                    |                              |
| $\frac{1}{\sqrt{2}}$ Ping<br>Ping Time<br>0 msec                                           | 1,968 msec<br>$\Delta$                                             | External Sensor 1<br>OK<br>enc2191temp sen.<br>$\circ$<br>22.60 °C | 29.60 °C        | GUDEADS-ENC2191-MIB<br><b>OK</b><br>enc2191state1. | POE Status Sensors<br>OK<br>POE Status                        |                    |                                 |                        |                         | Status:<br>Sensors:<br>DNS/IP:<br>Dependency:<br>Default Interval:<br>Last Auto-Discovery:<br><b>Last Recommendation:</b><br>ID: |                                                     | OK<br>$W$ 4 $\times$ 23<br>$($ of 27 $)$<br>10.49.66.30<br>$\vee$ Ping<br>5 minutes<br>616 days ago<br>664 days ago<br>#71231 | 髎                            |
|                                                                                            |                                                                    |                                                                    |                 |                                                    |                                                               |                    |                                 |                        | $\circ$                 |                                                                                                    | <b>O</b> Add Sensor                                 |                                                                                                    |                              |
| $Pos -$                                                                                    | Sensor $\oplus$                                                    |                                                                    | Status $\oplus$ | Message                                            |                                                               |                    | Graph                           | Priority $\Rightarrow$ | $\Box$                  | Ĥ<br>Maxplatz                                                                                                    |                                                     |                                                                                                    |                              |
| $+1.$                                                                                      | $\vee$ Ping                                                        |                                                                    | Up              | OK                                                 |                                                               |                    | Ping Jasely Al- Ju - Robert     | *****                  | $\Box$                  |                                                                                                    | Maxplatz                                            | aristraße                                                                                                    |                              |
| $+2$                                                                                       | V SNMP System Uptime                                               |                                                                    | Up              | OK                                                 |                                                               |                    | $\Box$<br>含含含合金                 |                        |                         |                                                                                                    |                                                     |                                                                                                    |                              |
| $+3.$                                                                                      | V IP Trap receiver slot                                            |                                                                    | Up              | 10.49.66.25                                        |                                                               |                    | Response Tin<br>3 page          | 大大大会会                  | □                       | $2.0 -$<br>2 days                                                                                                    |                                                     | May 1.58 %                                                                                                    |                              |
| +4.                                                                                        | V Number of suppported Input Channels<br>V POE Status Sensors      |                                                                    | Up              | OK                                                 |                                                               |                    | 12.8<br>maximum act             | *****                  | $\Box$                  | $1.5^{\circ}$<br>\$1.0                                                                                                    |                                                     |                                                                                                    | 0.80                         |
| $+5.$                                                                                      |                                                                    |                                                                    | Up              | OK                                                 | 0.5 <sub>1</sub><br>□<br>POE Status<br>no POE<br>青青青青宫<br>nn- |                    |                                 |                        | Mhumani                 |                                                                                                    |                                                     |                                                                                                    |                              |
| $+6.$                                                                                      | V Number of Relay Ports                                            |                                                                    | Up              | OK                                                 |                                                               |                    | 4.8<br>port number              | *****                  | □                       | ā.<br>E <sub>R</sub>                                                                                                    | E S<br>E.<br>ãã                                     | 9%<br>$\frac{3}{2}$<br>950                                                                                                    |                              |
| +7.                                                                                        | V GUDEADS-ENC2191-MIB enc2191snmpaccess                            |                                                                    | Up              | OK                                                 |                                                               |                    | SNMP Versio: SNMP V 2c          | *****                  | $\Box$                  | $10.0 -$<br>30 days                                                                                                    |                                                     |                                                                                                    | $+2.0$<br>$-1.5$             |
| $+8.$                                                                                      | V GUDEADS-ENC2191-MIB enc2191voltage info {1-2}                    |                                                                    | Up              | OK                                                 |                                                               |                    | enc2101state<br>off             | *****                  | $\Box$                  | $8 - 5.0$<br>$0.0 +$                                                                                                    |                                                     |                                                                                                    | $+1.0 =$<br>$-0.5$<br>0.O    |
| $+9.$                                                                                      | V Table(enc2191input: 1): 1.3.6.1.4.1.28507.61.1.5.6.2.1 / 1 (1-2) |                                                                    | Up              | OK                                                 |                                                               |                    | enc2191input<br><b>N</b>        | *****                  | $\Box$                  |                                                                                                    | ia a<br>19.12<br>ã<br>$\frac{1}{2}$                 | יממג בא<br>מגבוב בדים<br>מגבוב בדים<br>מגבוב הם הם היום בדים<br>מגבום כם הם היום בדים<br>ē                                    |                              |
| $+10.$                                                                                     | V Table(enc2191input: 2): 1.3.6.1.4.1.28507.61.1.5.6.2.1 / 2 (1-2) |                                                                    | Up              | OK                                                 |                                                               |                    | enc2191input<br>10 <sup>1</sup> | *****                  | $\Box$                  |                                                                                                    |                                                     |                                                                                                    |                              |
| $+11.$                                                                                     | V Table(enc2191input: 3): 1.3.6.1.4.1.28507.61.1.5.6.2.1 / 3 (1-2) |                                                                    | Up              | OK                                                 |                                                               |                    | enc2191input<br>lo              | *****                  | $\Box$                  | 100.0<br>80.0<br>365 days<br>$\frac{60.0}{40.0}$<br>×.                                                                           |                                                     |                                                                                                    | 20<br>$_{\rm 4.0}$ $\approx$ |
| $+12.$                                                                                     | V Table(enc2191input: 4): 1.3.6.1.4.1.28507.61.1.5.6.2.1 / 4 (1-2) |                                                                    | Up              | OK                                                 |                                                               |                    | enc2191input<br>$\sqrt{2}$      | *****                  | $\Box$                  | 20.0<br>0.0                                                                                                    | 2020                                                | g                                                                                                    |                              |
| $+13.$                                                                                     | V Table(enc2191input: 5): 1.3.6.1.4.1.28507.61.1.5.6.2.1 / 5 (1-2) |                                                                    | Up              | OK                                                 |                                                               |                    | enc2191input<br>$\mathbb{R}$    | *****                  | $\Box$                  | 01.03.2020<br>g                                                                                                    | 01.04.2020<br>01.07.2020<br>01.08<br>31.06<br>01.06 | 01.11.2020<br>01.09.2020<br>01.10.2<br>ã.                                                                                     |                              |
| $+14.$                                                                                     | V Table(enc2191input: 6): 1.3.6.1.4.1.28507.61.1.5.6.2.1 / 6 (1-2) |                                                                    | Up              | OK                                                 |                                                               |                    | enc2191input<br>$\sim$          | ★★★☆☆                  | $\Box$                  | Alarms                                                                                                    |                                                     | (#) Response Time Index $(%)$                                                                                                 |                              |
| $+15.$                                                                                     | V Table(enc2191input: 7): 1.3.6.1.4.1.28507.61.1.5.6.2.1 / 7 {1-2} |                                                                    | Up              | OK                                                 |                                                               |                    | enc2191input<br>$\mathbf{b}$    | *****                  | $\Box$                  | CPU Load Index                                                                                                    | $(%)$ <b>III</b> Traffic Index                      | $($ %)                                                                                                    |                              |
| +16.                                                                                       | V Table(enc2191input: 8): 1.3.6.1.4.1.28507.61.1.5.6.2.1 / 8 (1-2) |                                                                    | Up              | OK                                                 |                                                               |                    | enc2191input<br>in.             | *****                  | $\Box$                  |                                                                                                    |                                                     |                                                                                                    |                              |

Fig. 8: Sensor overview for *Expert Net Control 2191*

## 4. Adding sensors manually

If you want to add more sensors manually, proceed as follows: Right-click the previously added GUDE device and select "Sensor creation". Under *Technology used?* Select the option "SNMP" and click on "Add SNMP Library" (Fig. 9).

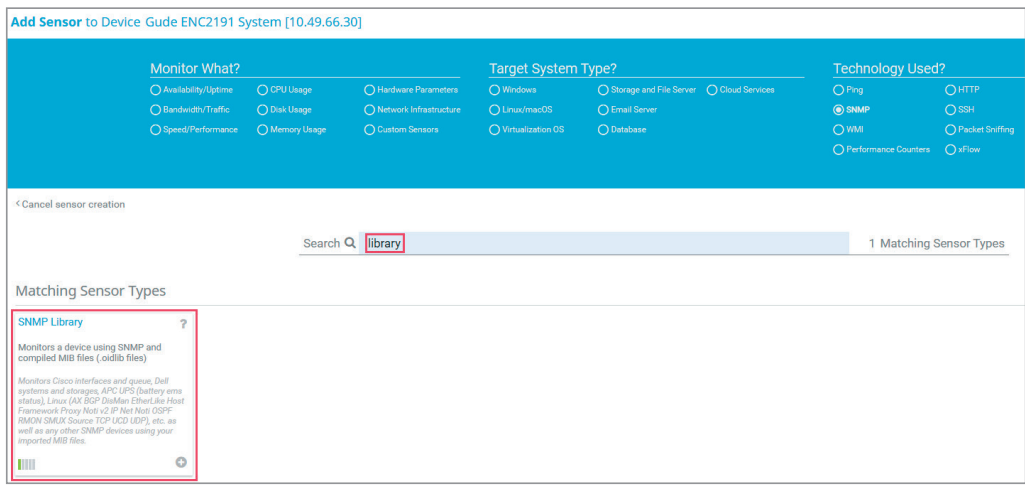

Fig. 9: Adding a new sensor

In the newly opened window select the "Gude.oidlib"-file (Fig. 10). If you cannot find such file please make sure the .oidlib-file has been copied to the correct folder (see Tab. 1 in chapter 1).

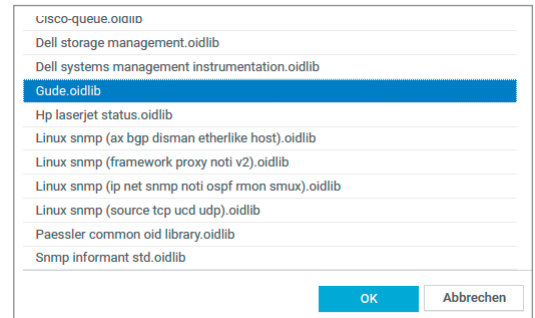

Fig. 10: Choosing the right OID library

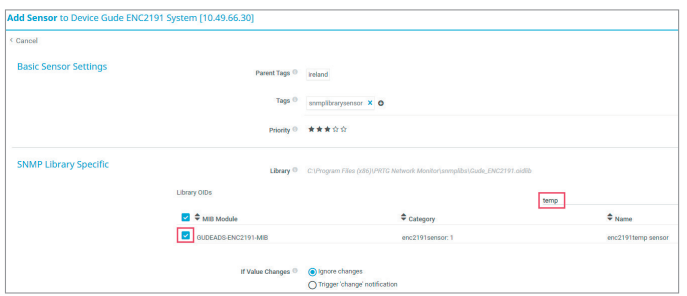

The GUDE device will be automatically detected and its parameters displayed. In the following example, an *Expert Power Control 2191* has been set up (Fig. 11).

Fig. 11: Display of the set up device

After the GUDE device has been automatically detected the screen will change to the following view (Fig. 12).

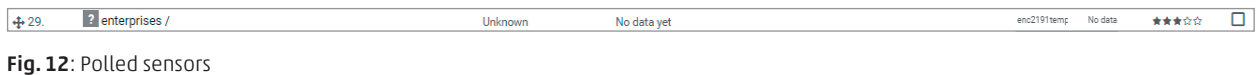

After approximately one minute, the sensors light up green and their values are displayed (Fig. 13):

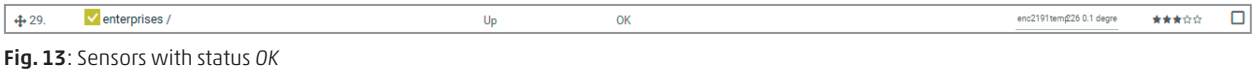

Right-click on the sensor to access the sensor's configuration menu via *Channel Settings*. Please note that it is important to enter the name of the sensor under *Basic Sensor Settings* (Fig. 14).

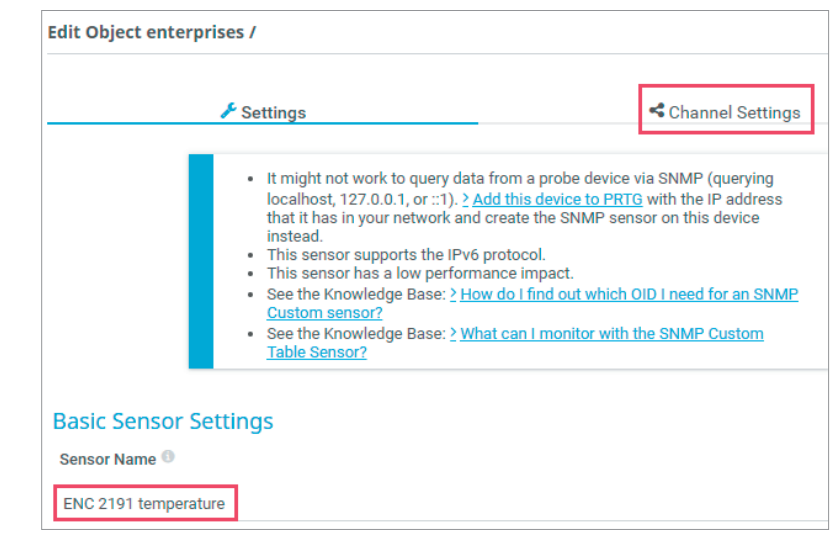

Fig.14: Sensor settings

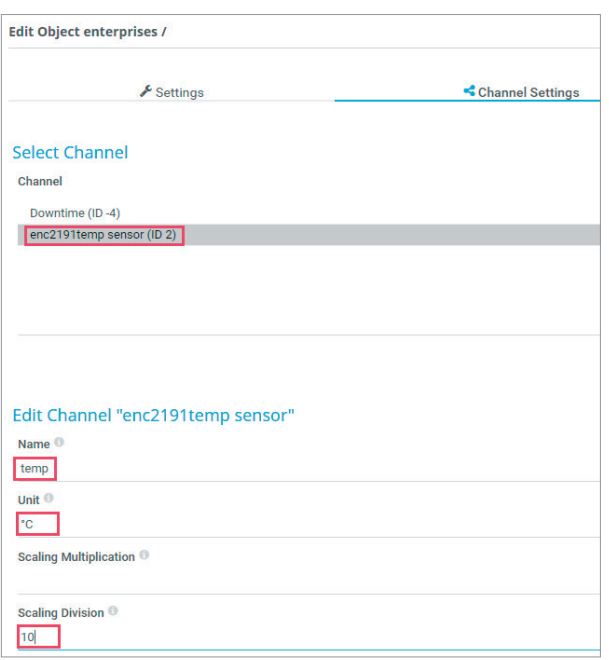

Under *Channel Settings* please specify the channel unit to display the correct unit with the graph. To do this, select the respective channel under *Downtime*. In this example it is *enc2191 temp sensor* (Fig. 15). In the *Edit Channel* tab, you can also set the desired decimal places and other configurations such as scaling and limits.

Fig. 15: Sensor channel settings

PRTG Installation for GUDE devices 9

## 5. Deleting a sensor

In case the device template has too many sensors for your use case, it is also possible to delete them individually: To delete the desired sensor, open the sensor overview of the GUDE device. Then select the sensors, which you wish to delete by clicking the checkbox at the end of the line. Clicking the trash can icon in the right sidebar will delete the sensor.

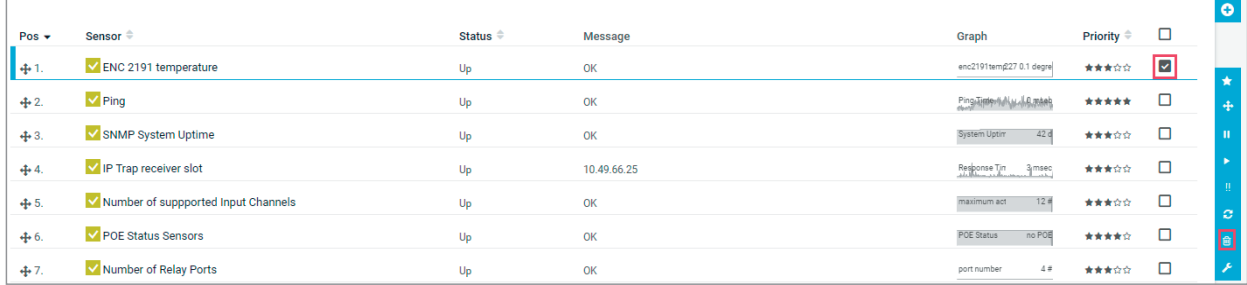

Fig. 16: Deleting a sensor

# 6. Saving modified device templates

Deleting sensors will change the device template of your device. You can save the changed device template to use it as a template for other devices later. To save a changed device template, open the device overview of the PRTG software. Right-click on the name and select "Create Device Template" (Fig. 17).

Then assign a new name for the device template. To be able to find the new device template later, make sure to use as unique names as possible. In this example the new device template is called "Gude Expert Net Control 2191 custom". The device template will be saved by clicking Continue (Fig. 18).

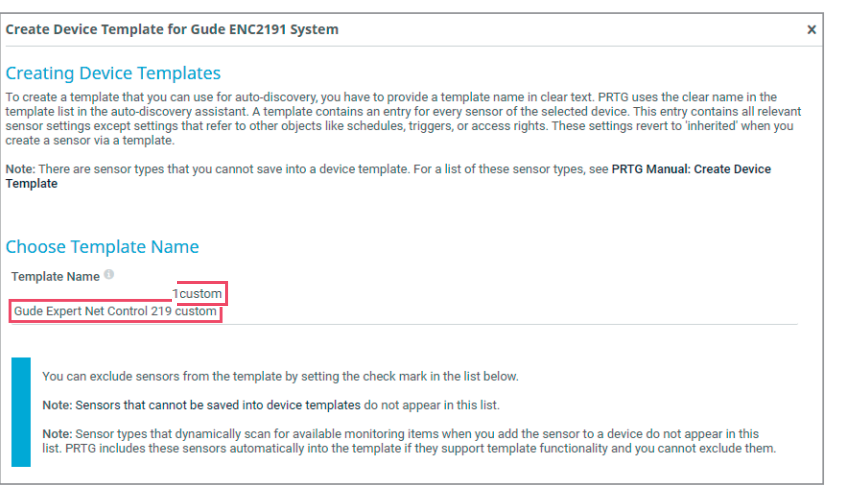

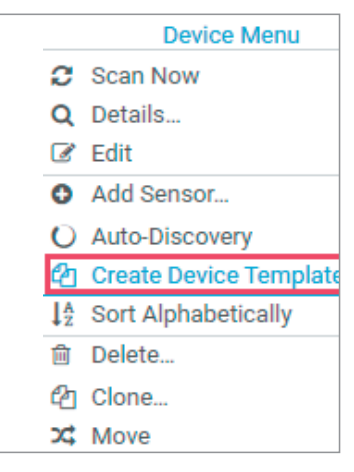

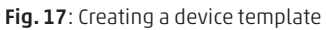

Fig. 18: Assigning a name for the device template

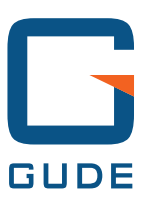

GUDE Systems GmbH Von-der-Wettern-Str. 23 51149 Köln

T +49.221.912 90 97 F +49.221.912 90 98

inf[o@gude-systems.com](mailto:mail%40gude.info?subject=) [www.gude-systems.com](http://www.gude.info)